# **Microsoft® Office Excel® 2013: Part 1**

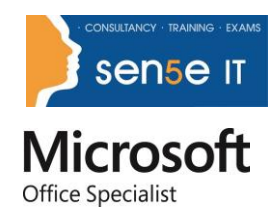

**Objectives :** In this course, you will gain a foundational understanding of the basic functionality in Excel 2013. You will begin by navigating the Excel 2013 environment. From there, you will perform the basic tasks associated with creating and saving Excel worksheets and exploring the Help system. You will use formulas and functions to perform calculations in your worksheets, and you will modify worksheets by manipulating cells and data, by searching for and replacing data, and by checking for spelling errors. You will format worksheets and prepare them for printing. You will also begin working with larger workbooks that contain multiple worksheets. Finally, you will customize how Excel behaves to more closely meet your needs.

### You will:

- Get started with Excel 2013.
- Perform calculations.
- Modify a worksheet.
- Format a worksheet.
- Print workbook contents.
- Manage large workbooks.
- Customize the Excel environment.

# **Prerequisites:** To ensure success, students will need to be familiar with using personal computers and should have experience using a keyboard and mouse. Students should be comfortable in the Windows 7 or 8 environment, and be able to use either version to manage information on their computers. Specific tasks the students should be able to perform include: launching and closing applications, navigating basic file structures, and managing files and folders. To meet this prerequisite, you can take any one or more of the following Sense IT courses:

- *Using Microsoft® Windows® 7 or 8*
- An introduction to PCs course

# **Course Content**

### **Lesson 1: Getting Started with Microsoft Excel 2013**

**Topic A:** Identify the Elements of the Excel Interface

**Topic B:** Create a Basic Worksheet

**Topic C:** Use the Help System

# **Microsoft® Office Excel® 2013: Part 1 cont**

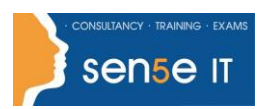

**Course content continues over the page**

#### **Lesson 2: Performing Calculations**

**Topic A:** Create Formulas in a Worksheet

**Topic B:** Insert Functions in a Worksheet

**Topic C:** Reuse Formulas

#### **Lesson 3: Modifying a Worksheet**

**Topic A:** Manipulate Data

**Topic B:** Insert, Manipulate, and Delete Cells, Columns, and Rows

**Topic C:** Search for and Replace Data

**Topic D:** Spell Check a Worksheet

### **Lesson 4: Formatting a Worksheet**

**Topic A:** Modify Fonts

**Topic B:** Add Borders and Color to Cells

**Topic C:** Apply Number Formats

**Topic D:** Align Cell Contents

**Topic E:** Apply Cell Styles

#### **Lesson 5: Printing Workbook Contents**

**Topic A:** Define the Basic Page Layout for a Workbook

**Topic B:** Refine the Page Layout and Apply Print Options

#### **Lesson 6: Managing Large Workbooks**

**Topic A:** Format Worksheet Tabs

**Topic B:** Manage Worksheets

**Topic C:** Manage the View of Worksheets and Workbooks

**For more information, or to book your course, please call Sense IT on 0870 4296445 Or visit our web site –www.sensetraining.co.uk**

# **Microsoft® Office Excel® 2013: Part 1 cont**

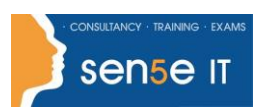

## **Lesson 7: Customizing the Excel Environment**

- **Topic A:** Customize General and Language Options
- **Topic B:** Customize Formula Options
- **Topic C:** Customize Proofing and Save Options
- **Topic D:** Customize the Ribbon and Quick Access Toolbar
- **Topic E:** Customize the Functionality of Excel by Enabling Add-Ins
- **Topic F:** Customize Advanced and Trust Center Options

**Appendix A: Microsoft Office Excel 2013 Exam 77-420**

**Appendix B: Microsoft Office Excel 2013 Expert Exam 77-421**

**Appendix C: Microsoft Excel 2013 Common Keyboard Shortcuts**